## **Notify Us of An Absence**

If you are unable to attend your regular swimming lesson, we ask that you please notify us at least an hour before your class starts to be eligible for a make-up token. Please be aware, we do only offer 1 make up token a month.

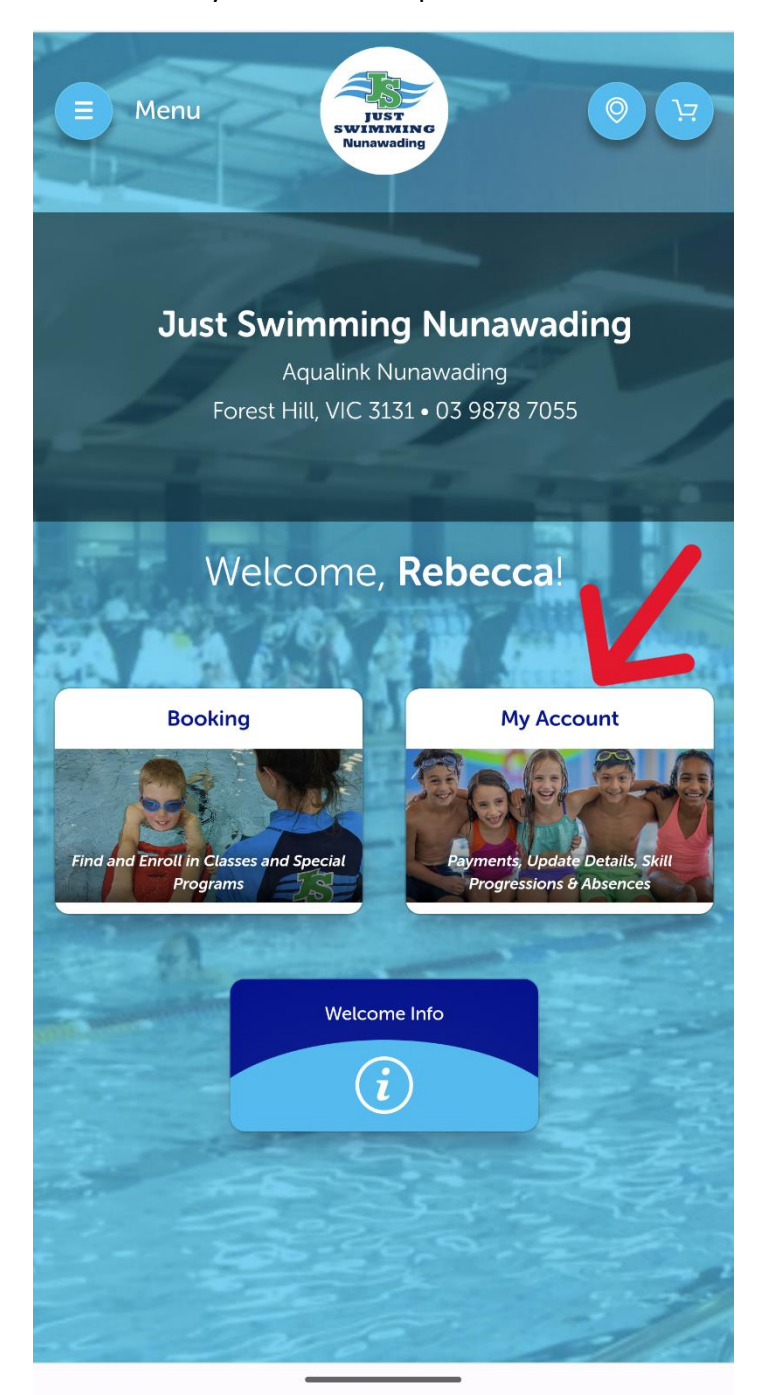

Select **My Account**

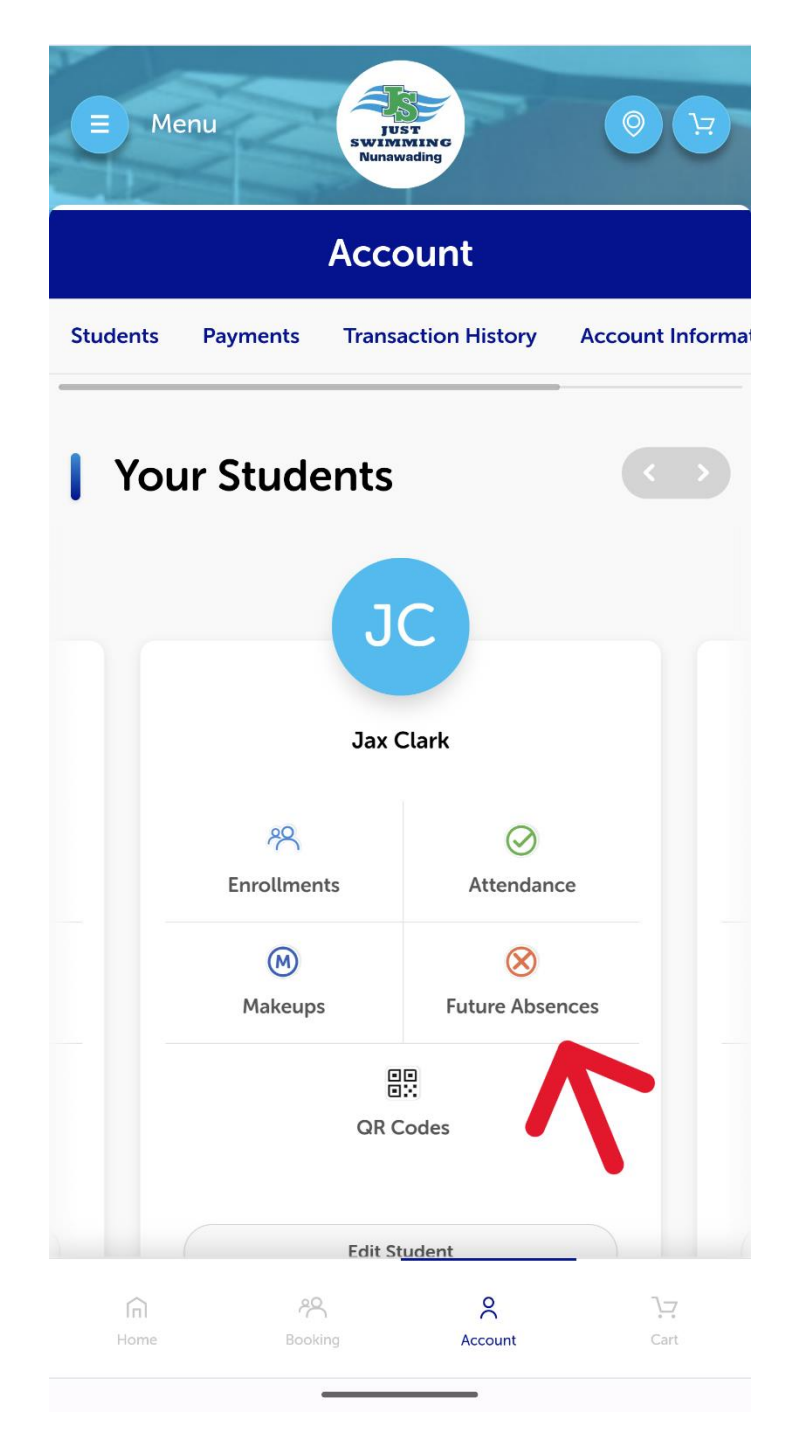

Select **Future Absences** on the student you wish to cancel a lesson for.

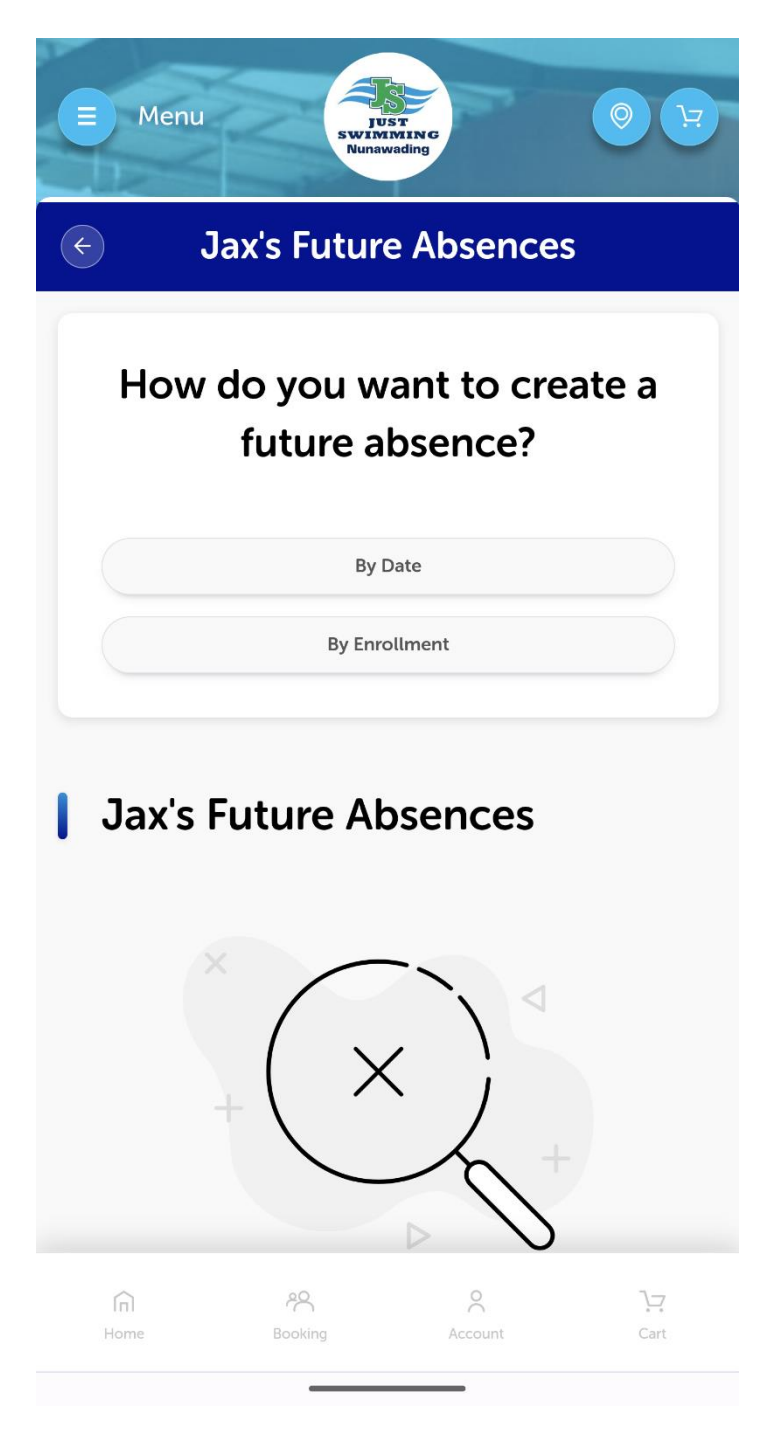

Select either **By Date or By Enrollment**

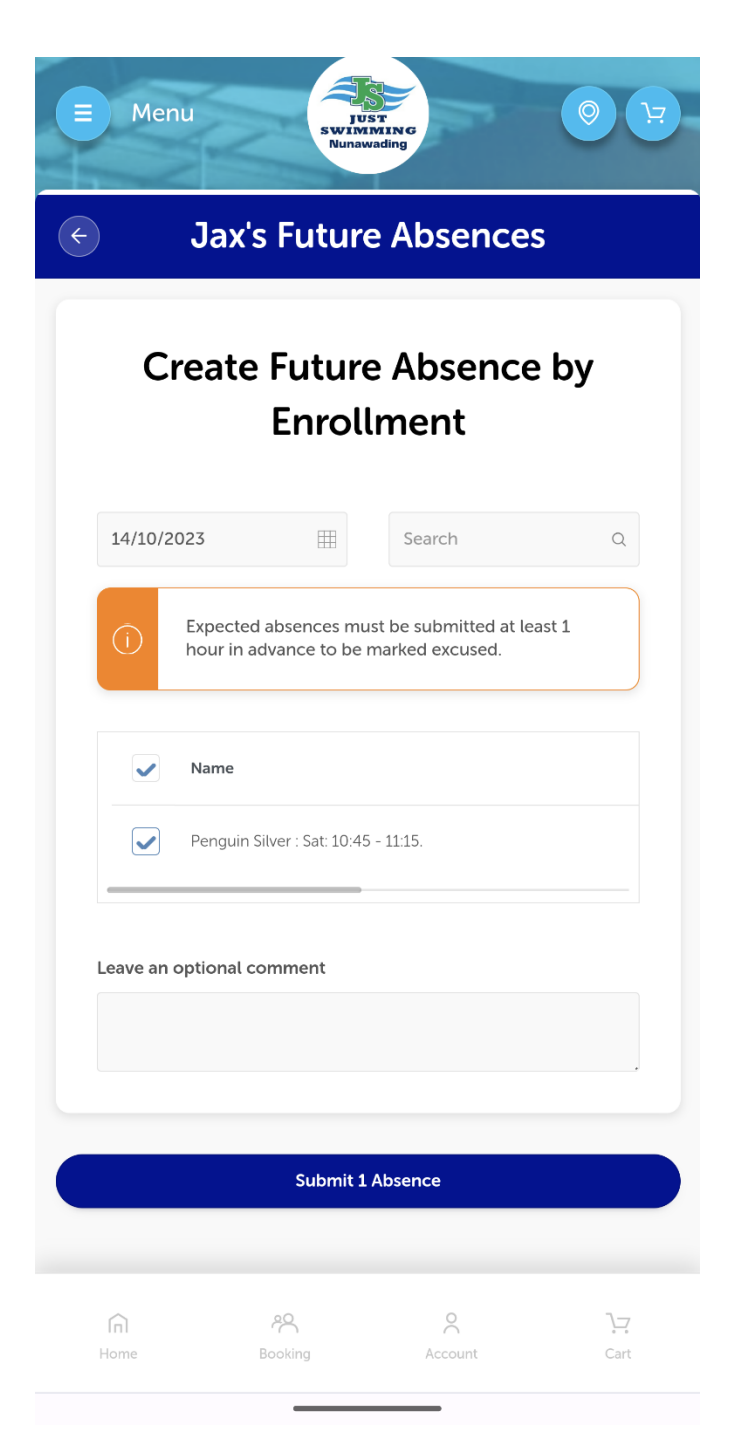

Enter the date of the class to be missed and tick the class, then **Submit Absence**

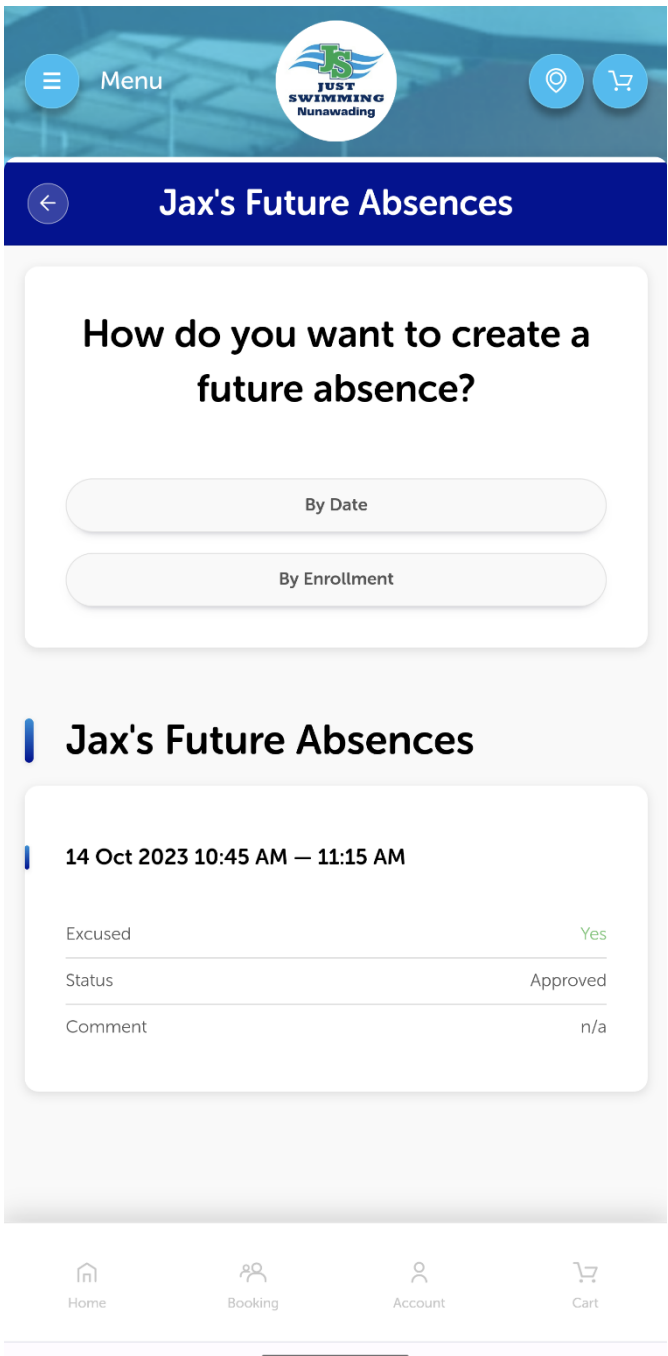

You will now have a recorded Future Absence listed on your student profile.

Please remember that the make up token for this cancelled class will not appear on your account until after the cancelled class has occurred.